«Сейфуллин оқулары – 18: «Жастар және ғылым – болашаққа көзқарас» халықаралық ғылыми практикалық конференция материалдары = Материалы международной научно-практической конференции «Сейфуллинские чтения - 18: «Молодежь и наука - взгляд в будущее» - 2022.- Т.II,  $4.III. - C.97-101$ 

## СОЗДАНИЕ ПРОЕКТА 2Д КАРТЫ ПРИ ПОМОЩИ ГИС **ТЕХНОЛОГИЙ**

Нұрлан Ә.Е., студент 4 курса Казахский агротехнический университет им. С. Сейфуллина.г. Нур-Султан

Наступил век высоких измерительных технологий. Карты делают совсем иначе: космические спутники снимают Землю из космоса; при помощи аэрофотосъёмки, самолетов и беспилотников делают более подробные снимки местности; все координаты, снимки и данные собирают воедино и получают целые системы, хранящие в себе огромный массив информации о конкретном месте, процессов и явлениях, которые там происходят. Это позволяет проводить регулярный мониторинг почти каждого кусочка нашей планеты и сравнивать что изменилось, принимая решение по управлению территориями, опираюсь на взвешенный и обоснованные объективные данные. Снимки, сделанные космическими аппаратами и летающими дронами можно делать объемными. Это стало возможным благодаря фотограмметрии, которая по снимкам местности способна строит точные трёхмерные модели зданий и даже целых городов. Такие модели часто используют руководители городов и строители. При помощи таких объемов моделей возможно представить как проектируемое здание будет выглядеть в реальном мире и как она впишется в уже существующий ландшафт. Такие технологии помогают архитектором проектировать умные города, где эффективно и гармонично задействуют все пространство не только над, но и под землей. Безусловно, умение «правильно» пользоваться ГИС технологиями - это ставка на развитие. Под «правильно» - имелось ввиду воссоздание нечто нового с нынешним, связанное с новой информацией или с чем-либо касаемо города, страны, или всего мира.

В данной статье описывал создание проекта 2Д карты при помощи двух программных обеспечений- АгсМар и OGIS. ArcMap представляет географическую информацию как набор слоёв и прочих элементов карты. На карте обычно присутствуют фреймы дан-ных, включающие слои карты для ланного экстента, масштабная линейка, стрелка севера, заголовок, поясняющий текст, легенда и т.д [1]. QGIS это дружественная к пользователю географическая информационная система (ГИС) с открыты кодом, распространяющаяся под GNU General Public License. QGIS является проектом Open Source Geospatial Foundation (OSGeo). Она работает на Linux, Unix, Mac OSX, Windows и Android, поддерживает множество векторных, растровых форматов, баз данных и обладает широкими возможностями [2].

Президент Казахстана Касым-Жомарт Токаев объявил в послании к

народу, что Алма- Атинская область будет разделена на две - Жетысускую и Алма-Атинскую. Их административные центры расположатся в Талдыкоргане и Капшагае. Также президент решил выделить из Карагандинской области Улытаускую, а из Восточно-Казахстанской - Абайскую в Семипалатинском регионе. "В Семипалатинском регионе будет создана Абайская область, город Семей станет областным центром новой области", - сказал он. Улытауская область будет образована на месте бывшей Жезказганской области (ныне Карагандинская область). "Жезказган снова станет областным центром. Создание независимого региона в этом регионе важное решение не только в экономическом, но и в духовном плане", добавил Токаев.[3]

Цель – отобразить нынешние 14 областей и создать новую карту из 17 областей при помощи ГИС технологий. При помощи программного обеспечения QGIS были скача- ны границы всех 14 областей по отдельности. Для этого требуется открыть окно поиска QuickOSM (рис.1).

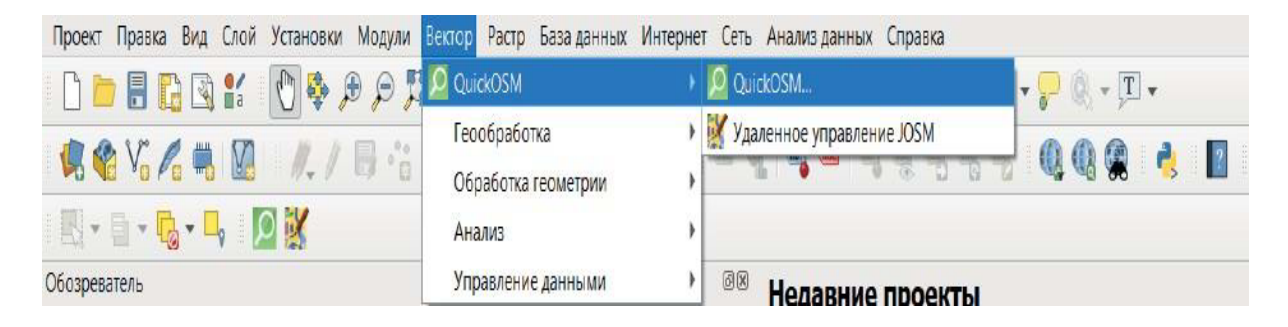

Рисунок 1 - Окно поиска QuickOSM

После необходимо ввести в окне «Preset»(перевод «предустановка») какой тип объ- екта данных Вам необходим. В типе объекта данных можно выбрать «Автодороги», «Границы», «Здания» и так далее. Выбрав «Границы», выбираем местоположение, а именно

«Алматинскую область». Кликаем на иконку «Выполнить запрос» (рис.2).

| <b>Q</b> QuickOSM     |                                                                                                    |                                                                                                    |                                                |                          |                                                                                                    |                    |                          |                       | $\times$ |
|-----------------------|----------------------------------------------------------------------------------------------------|----------------------------------------------------------------------------------------------------|------------------------------------------------|--------------------------|----------------------------------------------------------------------------------------------------|--------------------|--------------------------|-----------------------|----------|
| $-70.1$<br>Map preset |                                                                                                    | Помощь с ключами/эначениями                                                                                                    |                                                |                          |                                                                                                    |                    |                          |                       | Сбросить |
| Быстрый запрос        | Играницы<br>Preset                                                                                                    |                                                                                                    |                                                |                          |                                                                                                    |                    |                          |                       |          |
| Запрос                |                                                                                                    |                                                                                                    | Ключ                                           |                          |                                                                                                    | Значение           |                          | Добавить Удалить      |          |
| OSM Файл              | $\mathbf{I}$                                                                                                    | boundary                                                                                                    |                                                | $\overline{\phantom{a}}$ | administrative                                                                                     |                    | $\overline{\phantom{0}}$ | $1 - \frac{1}{2} + 1$ | (        |
| Параметры             |                                                                                                    |                                                                                                    |                                                |                          |                                                                                                    |                    |                          |                       |          |
| О программе           |                                                                                                    |                                                                                                    |                                                |                          |                                                                                                    |                    |                          |                       |          |
|                       |                                                                                                    |                                                                                                    |                                                |                          |                                                                                                    |                    |                          |                       |          |
|                       |                                                                                                    |                                                                                                    |                                                |                          |                                                                                                    |                    |                          |                       |          |
|                       |                                                                                                    |                                                                                                    |                                                |                          |                                                                                                    |                    |                          |                       |          |
|                       |                                                                                                    |                                                                                                    |                                                |                          |                                                                                                    |                    |                          |                       |          |
|                       |                                                                                                    |                                                                                                    |                                                |                          |                                                                                                    |                    |                          |                       |          |
|                       | $\mathbf{a}$                                                                                                    | $\overline{\phantom{0}}$                                                                                                    | Алиатинская область                            |                          |                                                                                                    |                    |                          |                       |          |
|                       | (in south popular nuclear experiments) = satisfiesticates or positions) = potted or position = = poster _coup_<br>"houndand-"national carl' or 'houndard'-"nrotected area' or 'houndand-"hazard' or 'houndard-"maritime' in<br>boundary_administrative_қарағанды облысы<br>$\sim$<br>$\rightarrow$<br>All OSM objects with the key 'boundary'='administrative' in Kaparangu of nucu are going to be downloaded. |                                                                                                    |                                                |                          |                                                                                                    |                    |                          |                       |          |
|                       | boundary administrative Карагандинская область<br>$\sim$<br>All USM objects with the key 'boundary = administrative' in KaparaH4H-ckaя objacts are going to be<br>downtowing                                                                                                    |                                                                                                    |                                                |                          |                                                                                                    |                    |                          |                       |          |
|                       |                                                                                                    | boundary_administrative_карагандинская область<br>$F - 1$<br>All USM objects with the key 'boundary = administrative' in KaparaHuHckaя objacts are going to be<br>downinadad |                                                |                          |                                                                                                    |                    |                          |                       |          |
|                       |                                                                                                    | downinadad                                                                                                    | boundary_administrative_карагандинская область |                          | All USM opjects with the key 'boundary = administrative' in KaparaHgHHCKaR obnacts are going to be |                    |                          |                       | e        |
|                       |                                                                                                    | Дополнительные настройки                                                                                                    |                                                |                          |                                                                                                    |                    |                          |                       |          |
|                       |                                                                                                    |                                                                                                    |                                                |                          |                                                                                                    |                    |                          |                       |          |
|                       |                                                                                                    | Save query in a new preset                                                                                                    | $\left  - \right $                             |                          | Показать запрос                                                                                    | $\left  - \right $ |                          | Выполнить запрос      |          |
|                       |                                                                                                    |                                                                                                    |                                                |                          |                                                                                                    |                    |                          |                       |          |

Рисунок 2 - Окно поиска QuickOSM

Появляются в интерфейсе программы уже готовые границы Алматинской области со всеми ее районами (рис.3). Выполняем такие же действия в окне QuickOSM такие же действия с оставшимися областями и видим полноценную карту Республики Казахстан (рис.4).

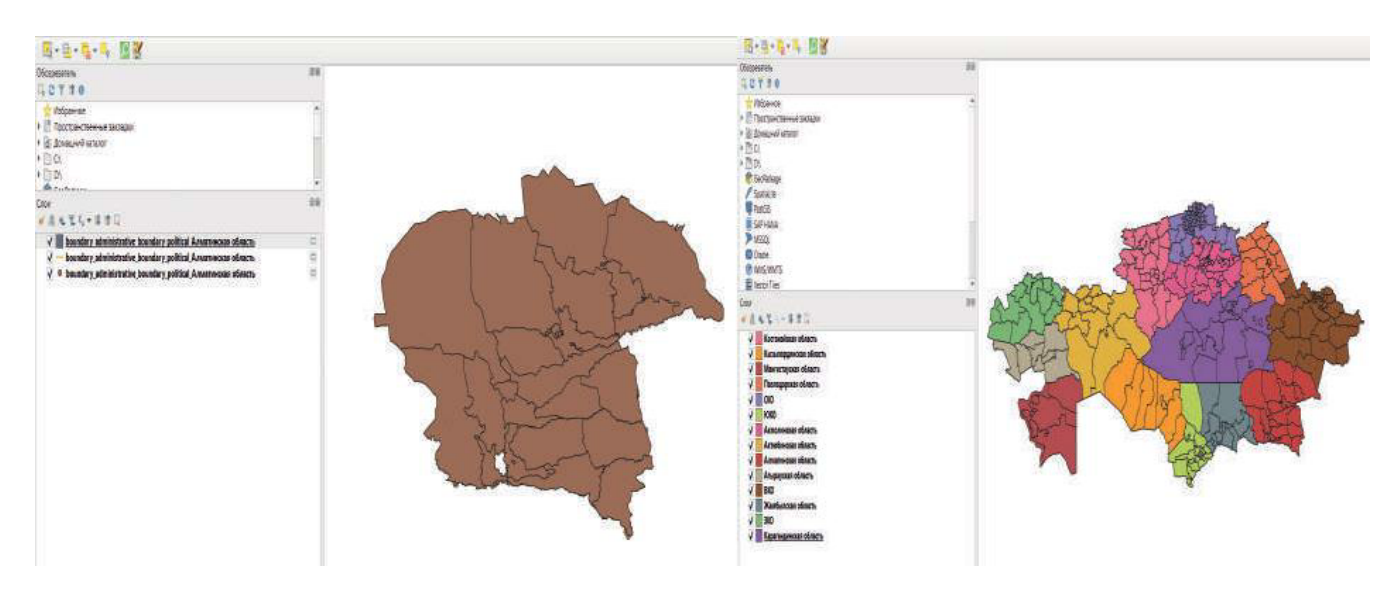

Алматинской области

Рисунок 3 - Границы Рисунок 4 – Границы РК

Получая данные, экспортируем данные в формате SHAPE файла и открываем в другом программном обеспечении – ArcMap (рис.5).

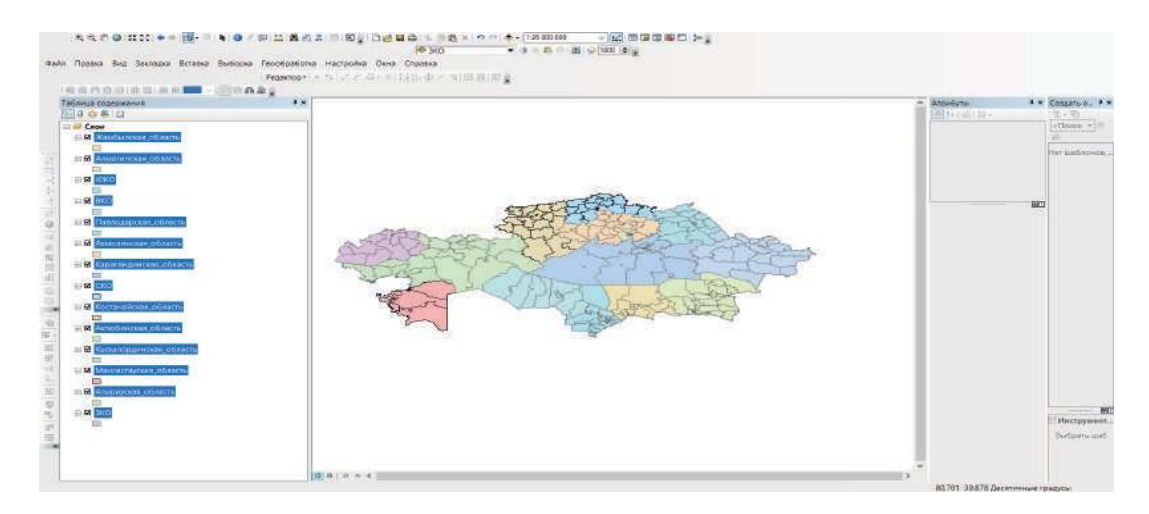

Рисунок 5 - ПО ArcMap

Конечно, нет полной информации в интернете – какие именно районы областей будут включены в Улытаускаю, Жетисускую и Абайскую области, но в рамках данной работы я ссылался на информацию из новостного портала. (рис.6.) [4].

![](_page_3_Picture_0.jpeg)

Рисунок 6 - Целевая информация

В ходе работы в приложении ArcMap попытался воссоздать данную картину по областям, разделив исключительно по районам.

Итогом работы (приложение 1) является то, что Аягозский, Абайский, Бескарагайский, Урджарский и Жарминский районы Восточно-Казахстанской области войдут в состав новой Абайской области. В состав Улытауской области вошли Актогайский, Шетский, Улытауский и Жанааркинский районы ныне Карагандинской области.

В состав же Жетысуской области (рис.7) вошли Аксуский, Алакольский, Енбекшиказахский, Ескельдинский, Каратальский, Кербулакский, Коксуский, Панфиловский, Саркандский и Уйгурский районы.

![](_page_3_Figure_5.jpeg)

Рисунок 7 - Таблица атрибутов Жетысуской области

Самое главное в данной статье то, что мы можем самостоятельно собирать абсолютно любую необходимую информацию о нашем мире и для этого нам подойдёт любой цифровой гаджет. Сегодня мир дает нам возможность стать

так называемыми терраформерами, людьми, которые умеют собирать и глубоко анализировать данные о территории и предлагать, основанные на данных, оригинальное решение и проекты развития, меняющие жизнь к лучшему в любом месте планеты. Знакомя молодежь с ГИС и её технологиямимы готовим их к будущему, в котором они смогут изменить свой город, свою страну и свою планету к лучшему.

## **Список использованной литературы**

- 1 https://desktop.arcgis.com/ru/arcmap/10.3/main/map/what-is-arcmap-.htm
- 2 https://www.qgis.org/ru/site/about/
- 3 https://www.interfax.ru/world/828462
- 4 https://semey.city/novosti-kazakhstana/46337/

Научный руководитель: Кусаинова Г. Д., к.т.н., доцент

![](_page_4_Figure_7.jpeg)